## **20.1 Shortcuts in the User Dashboard**

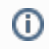

The User dashboard is available in FileCloud Server version 15 and later.

The User Dashboard is where you manage all of your FileCloud files and share knowledge between colleagues and teams.

How Do I [Access the User Dashboard](https://www.filecloud.com/supportdocs/pages/viewpage.action?pageId=12517588)?

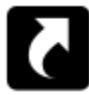

The shortcut section allows you to create a link to any path that you can access.

- You can create up to 10 shortcuts.
- This is ONLY available in the web browser.
- This option is not available in other clients such as mobile apps or FileCloud Drive.

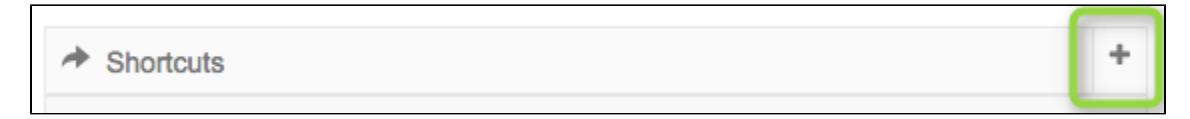

## To add new shortcut:

- 1. In the Shortcuts title bar, click plus button ( + ).
- 2. In the Browse window, navigate to the place where you want to create a link to.

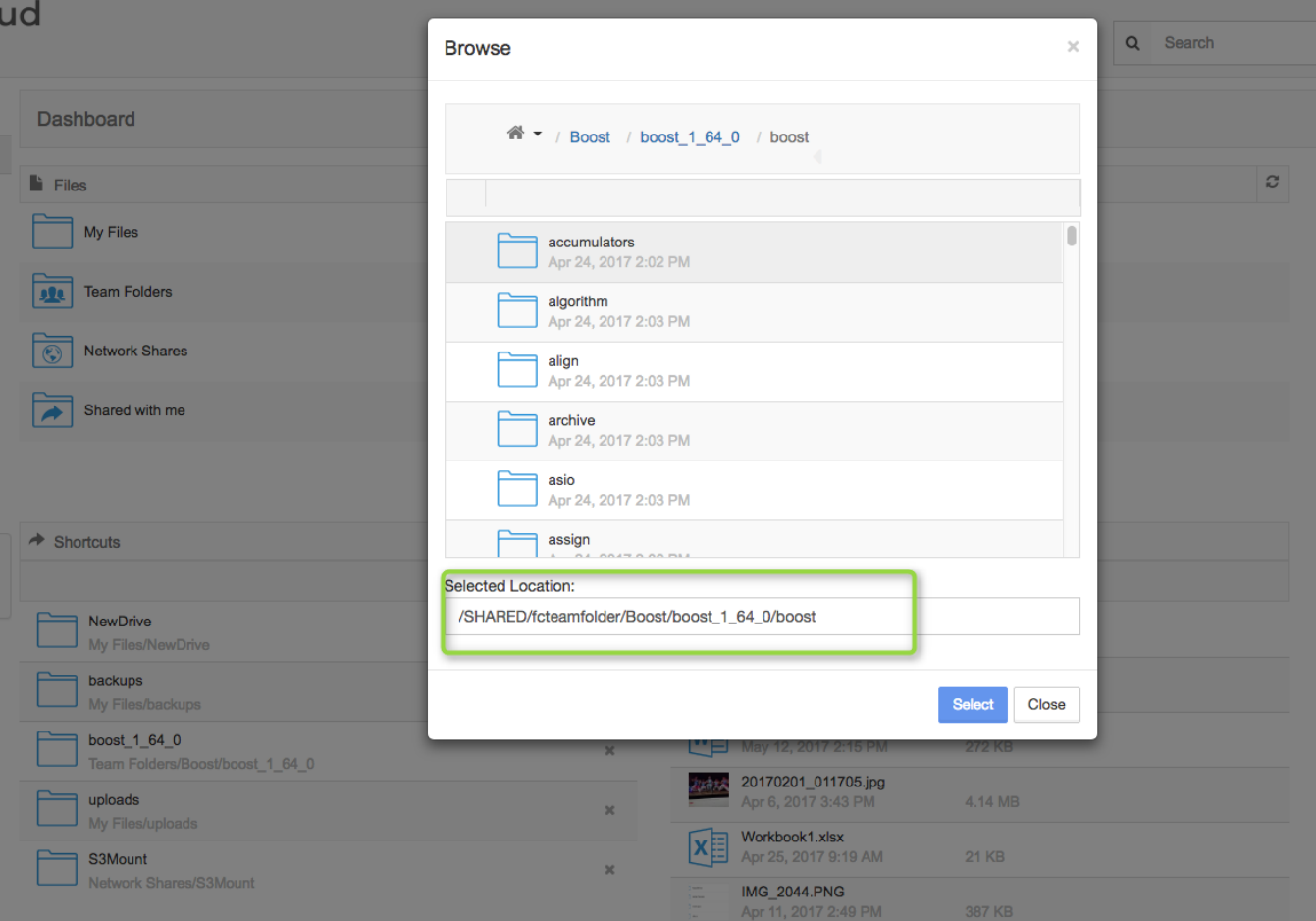